# **CAPTUREVI∈W**<sup>®</sup>

CV-2 8 x 30 1.3MP Digital Camera Binocular

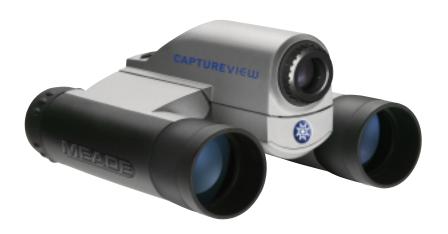

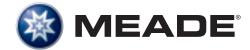

### Contents

| Quick Start                                       | 4  |
|---------------------------------------------------|----|
| Features                                          | 7  |
| Introduction                                      | 9  |
| How to Use Your Binocular                         | 10 |
| Adjust Eye Relief, Barrels                        | 10 |
| Focus the Binocular                               |    |
| How to Use Your Camera                            | 12 |
| Insert Batteries, Select an Operation             |    |
| Select Near or Far Focus                          |    |
| Taking Pictures and Video                         | 14 |
| Take a Still Picture                              |    |
| Capture Video                                     |    |
| Capture Video Using Flashback                     | 16 |
| Some Suggestions for Using Flashback              |    |
| Operations                                        |    |
| Use the Mode and Shutter Button                   |    |
| Use the Camera Mode, Change the Camera Resolution |    |
| Use the Video Mode, Use Flashback                 |    |
| Erase (Delete) Pictures or Video                  |    |
| Find Out How Many Pictures You've Taken           |    |
| Use the Self-Timer, Format and Load Memory Card   |    |
| Find Out Why CaptureView is Beeping               |    |
| Turn Buzzer On or Off                             |    |
| Find Out How Much Power is Left in the Battery    |    |
| Download Pictures                                 |    |
| Install Image Editing Software                    | 26 |
| Other Software and System Requirements            |    |
| Maintenance and Troubleshooting                   |    |
| Specifications                                    |    |

### **Q**uick Start

How to start taking pictures...

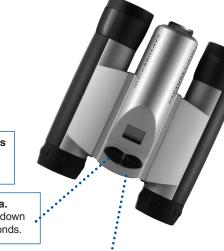

- Install 2 AAA batteries (not included).
  - Turn on camera.
    Press and hold down
    Mode for 3 seconds.
    - Point at something interesting.
      - Press the Shutter.
        You've taken a picture!

### **Quick Start**

#### How to use Flashback...

Have you ever wanted to record **just** the play of the game (for example, your son or daughter kicking the winning goal)?

Use Flashback when you want to capture video of a short activity—without using up all your memory. You'll begin recording, but with Flashback selected, you'll only save the last 10 seconds of video.

Note: You must have a user-supplied SD card for Flashback to operate. To insert the SD card, press the card into the SD card slot with the pin side up and release when you hear a click.

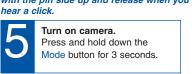

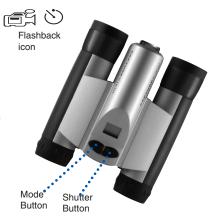

Select the Flashback Mode.

Press the Mode button until the Flashback icon displays.

Point at an interesting activity and press the Shutter button to enter the record mode.

Press the Shutter button again to stop recording.

CaptureView has recorded only the last 10 seconds of the activity. See Flashback, and Suggested Uses for Flashback, pages 16 and 17 for more information.

### **Q**uick Start

### How to download your pictures...

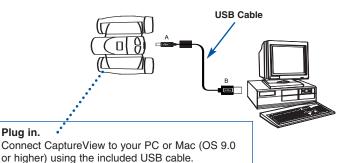

Plua in.

Sit back and relax a minute. If using Windows 98ME or higher, CaptureView automatically installs on your PC. No drivers are needed. If using Windows 98SE or lower, drivers must be installed on your PC and can be found on the included CD-Rom.

#### Install Ulead Photo Express.

Insert the CD, click on Ulead Photo Express and follow the on-screen instructions.

#### Enjoy your photos.

Open Ulead Photo Express to view, edit and print your pictures.

### **Features**

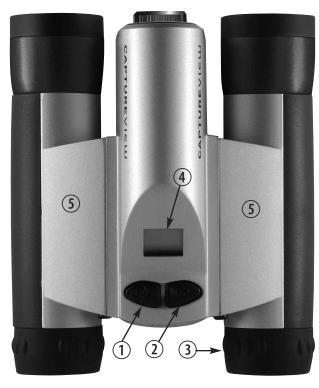

Fig. 1: Top View

- 1. Mode Button
- 2. Shutter Button
- 3. Diopter Scale (right eyepiece)
- 4. LCD Panel
- 5. Barrels

### **Features**

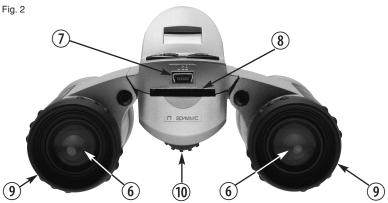

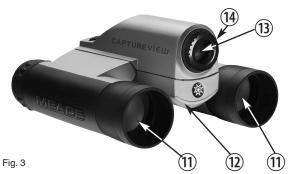

Fig. 2: Rear View

- 6. Eyepieces
- 7. USB Port
- 8. SD Card Port
- 9. Rubber eyecups
- 10. Focus knob

#### Fig. 3: Front View

- 11. Objective Lens
- 12. Battery
- Compartment Lid (push forward and lift to remove)
- 13. Camera Lens
- 14. Focus Ring

### Introduction

Congratulations on purchasing the Meade® CaptureView® CV-2. CV-2 is an 8 x 30mm full-featured binocular. It is integrated with a digital camera that requires no film to capture pictures or video. This manual is designed to quickly guide you through the operation of your CaptureView CV-2. For best results, take a few moments to become familiar with the operation of your device, and save this manual for future reference.

CaptureView has the following features:

- · Fully functional binocular.
- · Digital camera that captures pictures and video.
- Flashback feature allows you to easily record just the highlight of an activity.
- LCD display panel indicates status for ease in performing desired operations.

Important Note: Images stored in the camera's internal memory will be lost if the batteries are depleted or if the batteries are removed. Therefore, download pictures before you remove the batteries. However, images stored on user-supplied SD cards (commonly known as "flash memory cards") will not be lost if the batteries are depleted or removed. If it is critical that you save a set of pictures, it is recommended that you use an SD card.

To conserve battery life, remove batteries after downloading images to a computer. There is continual battery drainage even when CaptureView is turned off.

Be sure CaptureView is off before changing batteries.

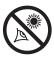

WARNING! Never use a Meade binocular to look at the Sun! Looking at or near the Sun will cause instant and irreversible damage to your eye. Eye damage is often painless, so there is no warning to the observer that damage has occurred until it is too late. Do not point the binocular at or near the Sun. Children should always have adult supervision while observing.

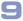

### How to Use Your Binocular

| If you want to                                                                                                    | Do this                                                                                                    |
|----------------------------------------------------------------------------------------------------|----------------------------------------------------------------------------------------------------|
| Adjust Eye Relief  Fold down                                                                                                    | If you wear eyeglasses, fold down the rubber eyecups and hold the eyepieces up against your glasses.                                                                                                    |
| Adjust the Barrels You need to adjust the barrels, as the distance between your eyes is usually different than the distance between another person's eyes. | <ol> <li>Hold CaptureView up to your eyes in<br/>the normal viewing position. Use<br/>both hands to hold each barrel firmly.</li> <li>Pull the barrels apart or push the<br/>barrels together until you see a<br/>single circular field with both of your<br/>eyes.</li> </ol> |
| Barrel Barrel                                                                                                    |                                                                                                    |

## How to Use Your Binocular

| If you want to                                | Do this                                                                                                    |
|-----------------------------------------------|----------------------------------------------------------------------------------------------------|
| Focus the Binocular  Diopter scale Focus knob | <ol> <li>Set the Diopter Scale on underside of CaptureView at its center point between "+" and ""</li> <li>Choose an object (such as a telephone pole) that is at least 50 feet (15m.) away.</li> <li>Looking with only your left eye, rotate the Focus Knob until the object you are viewing is focused.</li> <li>Looking with only your right eye, rotate the Diopter Scale until the object you are viewing is focused.</li> <li>Now, looking with both eyes, rotate the Focus Knob to focus on both far and near objects.</li> </ol> |

#### How to Use Your Camera

CaptureView performs best under good lighting conditions. Take some time to practice capturing still pictures and video. Depending on the available light and your distance from the object, captured images may not appear as bright or centered as viewed through the binoculars. CaptureView takes focused pictures even if the image in the binoculars is out-of-focus.

| If you want to                        | Do this                                                                                                    |  |
|---------------------------------------|----------------------------------------------------------------------------------------------------|--|
| Insert Batteries  Battery compartment | Make sure camera is off before changing batteries.     Push the battery compartment lid forward and lift to open.     Insert 2 AAA 1.5v (user-supplied) batteries into the compartment, noting the correct polarity as illustrated inside the compartment. |  |
| Select an Operation  Mode Shutter     | Press and hold the Mode button for 3 to 5 seconds to turn on the camera. Press the Mode button to display and cycle through the operation icons on the LCD. Press the Shutter button when the desired icon is displayed to select an operation.            |  |

### If you want to...

#### Select Near or Far Focus

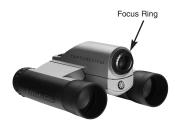

does not affect the camera focus. The camera's focus is determined by the Focus ring setting:

Near Focus: Use for objects that are 30 to 60 feet away. Near focus will capture crisp, sharp images of nearby objects, especially people.

Far Focus: Use for objects more than 60 feet away.

Note: The Binocular focus knob

### Do this...

- 1. Press and hold the Mode button for 3 seconds to turn on the camera.
- The binocular can be focused using the focus knob. However, the camera can be set to Near or Far focus using the focus ring, and is *not* affected by the focus knob.
- 3. To set the Near focus: Position
  CaptureView so that you are looking
  at the front lens and focus ring.
  Rotate the focus ring to the "man"
  icon. You will feel a click. Continue to
  rotate slightly past this point. If you
  are unable to rotate the ring to the
  left, the camera may already be set
  to Near focus.

To set the Far focus: Position the binoculars so that you are looking at the front lens and focus ring. Rotate the focus ring to the "mountain" icon. You will feel a click. Continue to rotate slightly past this point. If you are unable to rotate the ring to the right, the camera may already be set to Far focus.

#### Taking Pictures and Video

#### If you want to... Do this... Take a Still Picture 1. Press and hold the Mode button for 3 seconds to turn on the camera. The camera will beep and the camera icon displays on the LCD. The counter, battery life and resolution icons also display. 2. Point the binoculars at an object. You may use the focus knob to focus the image in the binocular, but keep in mind that you may choose Near or Far focus for the camera. In other Mode words, the camera's focus is not affected by the binocular's focus knob. 3. Hold CaptureView steady and press The amount of pictures you can take: the Shutter button. Note that the counter advances. For example, if High Resolution (1280 x 1024): 12 the counter reads "0016," this means Low Resolution (640 x 480): 40 that this is your sixteenth The number of photos you may take picture. will decrease if you have also taken video.

### Taking Pictures and Video

#### If you want to... Do this... 1. Press and hold the Mode button for **Capture Video** 3 to 5 seconds to turn on the camera. 2. Press the Mode button once and the Video mode icon displays. 5. Point the binoculars at the scene you wish to capture. 4. Press the Shutter button. The camera now captures video. 5 The counter keeps counting (in seconds) as you capture video. Mode Press the Shutter button again to stop recording video. Note that the counter stops and the number of The maximum length of a movie: pictures advances by one (a video 30 seconds. segment counts as one object). The length of video will decrease if vou have also taken still pictures. You may take longer movies using a user-supplied SD memory card.

#### **Flashback**

#### If you want to... Do this... Capture Video For example, you may want to record Using Flashback a baseball pitcher throwing a pitch: 1. Select the Flashback icon. This feature is very useful when you 2. Press the Shutter button to begin wish to capture a short activity, but recording while the pitcher preare not sure when it will begin. pares. After the pitcher throws the ball, click on the Shutter button This feature captures video for 10 again to turn off recording. You'll seconds. Select the Flashback menu have saved only the last ten icon and then press the Shutter button seconds of the pitcher's activity. to activate recording. **Note**: You must have a (user-supplied) SD card to use the Flashback feature.

### Some suggestions for using Flashback

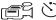

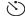

Let's say your daughter is on the varsity basketball team. And right now, she's dribbling down the court. You'd like to capture her patented hook shot on video. This is a job for Flashback.

Select the Flashback icon and press the Shutter button as she sets off down court. The ball is passed back and forth, and is kicked out of bounds. But don't touch the Shutter button just yet to stop the recording. Keep following the action.

An opponent puts the ball back into play, your daughter steals the pass.....she sets....she shoots....skyhook....she scores! Now press the Shutter button to stop the recording. The last ten seconds has been saved to video. Everything else all the unimportant activity—is discarded.

Using this method, you can record 7 or 8 of the best plays of the game.

Or let's say your last name begins with "J" and your son is graduating from college. The Dean begins calling the "J's." Select the Flashback icon and press the Shutter button to start recording. Finally the big moment arrives, it's your young man's moment in the sun. After he accepts his diploma and high fives the Dean, press the Shutter button again and you'll have this unforgettable memory saved to video.

### If you want to...

#### Use the Mode and Shutter Buttons

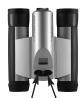

Mode

Note: If you do not perform an operation for 60 seconds, the camera automatically switches off.

Operation Icons

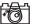

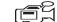

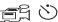

Camera

Video

Flashback

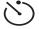

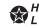

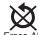

Resolution

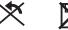

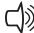

Erase Last Format Storage

#### Do this...

- Press and hold the Mode button for 3 to 5 seconds to turn the camera on or off.
- Use the Mode button to cycle through the operation icons.

As you press the Mode button, the operation icons display on-screen in the following order:

Camera

Video

Flashback (when SD card present)

Self-timer

Quality/Resolution

Erase Last Image

Erase All Images

Format Storage

Beeper On/Off

The next press returns you to the Camera icon.

- Press the Shutter button when the desired icon is displayed to select an operation.
- Use the Shutter button to take a picture, and to begin or end the recording of a movie.

| If you want to                                                                                                    | Do this                                                                                                    |
|----------------------------------------------------------------------------------------------------|----------------------------------------------------------------------------------------------------|
| Use the Camera Mode  Camera Icon                                                                                                    | Keep pressing the Mode button until<br>the Camera icon displays. Then<br>press the Shutter button to take a<br>still picture.                                                                                                    |
| Change the Camera Resolution  High and Low Resolution Icons  H: High Resolution mode (1280 x 1024). L: Low Resolution mode (640 x 480).  The default setting is High Resolution. | Select a Resolution setting before taking a still image:  The first time you turn on the camera, it displays the High Resolution icon ("H"). This is the default setting.  To change the resolution, keep pressing the Mode button until the Low Resolution icon displays ("L"). Then press the Shutter button to activate Low Resolution. Low resolution allows you to capture more images with your camera. |

| If you want to                                                                                                    | Do this                                                                                                    |
|----------------------------------------------------------------------------------------------------|----------------------------------------------------------------------------------------------------|
| Video Icon  Note: The length of a movie depends on how much memory you have available. Audio recording is not available with this camera. | Keep pressing the Mode button until<br>the Video icon displays. Then press<br>the Shutter button to begin recording<br>a movie. Press the Shutter button<br>again to stop recording.                                                   |
| Use Flashback  Flashback Icon  Note: Flashback captures 10 seconds of video.                                                              | Keep pressing the Mode button until<br>the Flashback icon displays. Then<br>press the Shutter button to begin<br>recording a movie. Press the Shutter<br>button again to stop recording.  See pages 16 and 17 for more<br>information. |

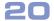

| If you want to                                                      | Do this                                                                                                    |  |
|---------------------------------------------------------------------|----------------------------------------------------------------------------------------------------|--|
| Erase (delete) Pictures or Video  Erase Last Icon  Erase All Icon   | Erase Last. Keep pressing the Mode button until the Erase Last Image icon displays and then press the Shutter button. The icon flashes. Press the Shutter button again to erase the last captured image or movie.      Erase All. Keep pressing the Mode button until the Erase All Image icon displays and then press the Shutter button. The icon flashes. Press the Shutter button again to erase all the images and video. |  |
| Find Out How Many Pictures You<br>Have Taken  GGBB  Counter Display | Check out the LCD Counter. The counter displays the number of pictures or videos taken.                                                                                                    |  |

| If you want to                                                                                                    | Do this                                                                                                    |
|----------------------------------------------------------------------------------------------------|----------------------------------------------------------------------------------------------------|
| Use the Self-timer  Self-Timer Icon                                                                                                    | Keep pressing the Mode button until<br>the Self-timer icon displays and<br>press the Shutter button.  The camera then pauses for about<br>10 seconds: It sends out 6 slow and<br>then 6 fast warning beeps before<br>taking the picture. |
| Format your SD Card  Note: The first time you use the SD card, you need to format it.  Format Storage Icon Card Present Icon                                                       | Load the SD card and choose this icon. When the icon begins to flash, press Shutter to begin formatting.     Note: The Card Present icon displays when an SD card is in the camera.                                                      |
| Note: If you wish to copy files from your flash card, make sure you change the Read-Write setting on the card to "Write." See your flash card's instructions for more information. | Press the card in and release when you hear a click.                                                                                                    |

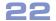

| If you want to                                                                                                    | Do this                                                                                                    |
|----------------------------------------------------------------------------------------------------|----------------------------------------------------------------------------------------------------|
| Find Out Why CaptureView is Beeping  Note: When the battery is low, CaptureView sends out six short high beeps. It is recommended you download the pictures or change the batteries at this time. You have 60 seconds to change the batteries before your images are deleted. | Listen for the following patterns: Power on: Two short high beeps. Wake up: One long high beep. Sleep: One short high beep. Takes a picture: One short high beep. Failed to take picture due to insufficient memory: Three short high beeps. Low battery: Six short high beeps (beeps only when power is On). Self-timer: Sends out 6 slow, then 6 fast beeps before taking a picture. |
| Turn the Buzzer On or Off                                                                                                    | Keep pressing the Mode button until<br>either the Buzzer On or Buzzer Off<br>displays and then press the Shutter<br>button.                                                                                                    |
| Find Out How Much Power is Left in the Batteries  Battery Indicators                                                                                                    | Check the battery indicators on the display.                                                                                                    |

### If you want to...

### Do this...

#### **Download Pictures**

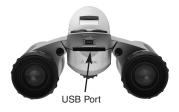

Note: You cannot load to a Unix system using the camera's USB port—this port can download only to Windows OS or Mac OS 9.0 or higher.

However, by using a flash card reader, you can also download your images to a Macintosh using an OS earlier than 9.0 or to a Unix system. When using a flash card reader, the flash card looks like a hard drive to your computer.

If using Windows 98SE or lower, drivers must be installed on your PC and can be found on the included CD-Rom.

If using Windows 98ME or higher, CaptureView automatically installs on your PC. No drivers are needed.

Just attach one end of the USB cable to the camera's USB port and the other end to your PC's USB port.

Your PC considers the camera as a mass storage device and displays it like a hard drive. You can then copy your still pictures or video to your computer or even copy files to the memory on the camera.

### If you want to...

### Do this...

#### **Download Pictures (continued)**

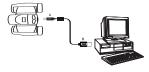

**Note:** See "Troubleshooting," page 28, for more information about connecting CaptureView to vour PC.

**Note:** If you are using a Mac OS 9.0 or higher, drag the memory card icon to the trash before disconnecting the USB cable.

- Using the provided USB cable, plug the one end of the cable into the camera's USB port and the other end into your PC's USB port.
- If using Windows 98SE or lower, drivers must be installed on your PC. See the included CD-Rom.
   If using Windows 98ME or higher, CaptureView automatically installs on your PC. No drivers are needed.
- After setup is complete, using Windows Explorer, you can browse the camera's memory as if it were a hard drive.
- 4. If CaptureView does not appear in Windows Explorer, it might be using a drive letter that has already been assigned by your PC (e.g., C:, D:, E:, etc.). Use Windows' Disk Manager program to change the drive letter to an unassigned letter (e.g., K:).
- 5 You may now copy images or files from the camera's memory to your PC just as you would with any external hard drive or flash memory.

| If you want to                                                                                                    | Do this                                                                                                    |
|----------------------------------------------------------------------------------------------------|----------------------------------------------------------------------------------------------------|
| Install Image Editing Software (Ulead Photo Express)  Note: If you are connected to the internet and you click on the Meade logo on the splash screen, you will go to meade.com. | <ol> <li>Insert supplied CD Rom into your PC's drive.</li> <li>A splash screen displays. Click on "Ulead Photo Express."</li> <li>Follow on-screen instructions.</li> <li>After you click "Finish," the Ulead Photo Express icon appears on your desktop.</li> <li>Double-click the icon to launch the program. You can now view, edit and print your images. Photo Express allows you to browse the camera's memory as if it were a hard drive.</li> </ol> |

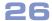

#### Other Software

The included CD ROM contains other software programs by Ulead that will assist you in editing your images, allow you to transfer images to email, and provide you with other useful functions. Ulead Photo Express®, Photo Explorer, and Cool 360®, and CaptureView Manager are proprietary programs, and may not be sold, licensed or distributed without the express written consent of Ulead. For more information about Ulead Photo Express, visit the Ulead website at <a href="www.ulead.com/pe">www.ulead.com/pe</a>. Click on the "Product Documents" link in the Download section of their homepage to find a link for the Photo Express manual.

 $U = a^0$ , Cool  $360^0$  and Photo Express<sup>®</sup> are trademarks or registered trademarks of Ulead Systems, Inc. in the United Staes and/or other countries.

#### System Requirements

- Windows 98SE/Win Me/Win 2000/Win XP
   Note: If using Windows 98ME or higher, CaptureView automatically installs on your PC. No drivers are needed. If using Windows 98SE or lower, drivers must be installed on your PC and can be found on the included CD-Rom.
- · 200MHz (or equivalent) processor or faster.
- · 64MB of RAM free over System requirements
- Video (VGA) card with 2MB of RAM for minimum 16-bit (High Color) display.
- 4x CD-ROM drive.
- USB port (1.1).
- 600MB of free hard drive space.

If you have questions regarding your PC system specifications, please contact your PC manufacturer.

For the latest firmware updates and technical assistance, go to: www.meade.com/captureview

#### Maintenance

#### Care of your CaptureView

- Never immerse CaptureView in liquid. Remove dust or stains with a soft cloth dampened with water or neutral detergent. Keep in a dry, cool dust-free environment or a container when it is not being used.
  - Do not spray liquid cleaners directly onto LCD. Using only gentle pressure, wipe the LCD with a slightly dampened cleaning cloth.
- 2. Important Note: Images stored in the camera's internal memory will be lost if the batteries are depleted or if the batteries are removed. Therefore, download pictures before you remove the batteries. However, images stored on user-supplied SD cards (commonly known as "flash memory cards") will not be lost if the batteries are depleted or removed. If it is critical that you save a set of pictures, it is recommended that you use an SD card.
  - To conserve battery life, remove batteries after downloading images to a computer. There is continual battery drainage even when CaptureView is turned off. Be sure CaptureView is off before changing batteries.
- 3. Avoid dropping CaptureView. Do not disassemble CaptureView.

#### **Troubleshooting**

It is very important to use the following connection and disconnection procedures to download pictures.

- Only connect CaptureView to your PC when the PC is on and Windows has completed loading.
- Avoid physically connecting, disconnecting and reconnecting the camera during a download session. Instead, disconnect the camera using Windows software: Rightclick the USB on-screen icon and select disconnect (or connect to reconnect).

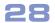

#### **Specifications**

Binocular power

Binocular objective lens diameter

Binocular optical design Binocular close focus Field of view (diagonal)

Binocular field of view Image capture resolution

Maximum length of movie

Camera aperture
Camera optimum range

Memory

Storage capacity at each resolution

Operating system requirements

Operating environment

Interface type Display

Product dimensions
Batteries (user supplied)
Accessories (included)

8X 30mm

Folding roof prism, fully-coated

16 ft. 7.9°

366 ft. at 1000 yds.

1280 x 1024, 640 x 480, 24-bit color

Up to 30 seconds f/4.0: fixed lens

Near Focus: 30 ft. to 66 ft. Far Focus: 66 ft. to infinity 16MB SDRAM

640 x 480: 40 images 1280 x 1024: 12 images Windows 98SE/2000/Me/XP

41° to 104° F (5° to 40° C). 20%-85% relative humidity, non-condensing

USB

Icon LCD

4.25" W x 2.4" H x 5.75" D Two x AAA 1.5V alkaline

USB cable, instructions, neck strap, cleaning cloth, carry case, CD ROM with

image editing software

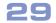

#### **BINOCULAR/DIGITAL CAMERA LIMITED WARRANTY**

Every Meade binocular/digital camera is warranted by Meade Instruments Corporation ("Meade") to be free of defects in materials and workmanship for a period of ONE YEAR from the date of original purchase in the U.S.A. and Canada. At its option, Meade will repair or replace the product, or part thereof, found upon inspection by Meade to be defective, provided the defective part or product is returned to Meade, freight prepaid, with proof of purchase. This warranty applies to the original purchaser only and is non-transferable. Meade products purchased outside North America are not included in this warranty, but are covered under separate warranties issued by Meade International Distributors.

RGA Number Required: Prior to the return of any product or part, a Return Goods Authorization (RGA) number must be obtained from Meade by writing, or by calling Meade Customer Service at (800) 62-MEADE. Each returned part or product must include a written statement detailing the nature of the claimed defect, as well as the owner's name, address, and phone number.

This warranty is not valid in cases where the product has been abused or mishandled, where unauthorized repairs have been attempted or performed, or where depreciation of the product is due to normal wear-and tear. Meade specifically disclaims special, indirect, or consequential damages or lost profit, which may result from a breach of this warranty. Any implied warranties which cannot be disclaimed are hereby limited to a term of one year from the date of original retail purchase.

This warranty gives you specific rights. You may have other rights which vary from state to state. Meade reserves the right to change product specifications or to discontinue productions without prior notice. This warranty supersedes all previous Meade binocular warranties.

#### ANY RETURN MADE IN THE U.S.A. UNDER THIS LIMITED WARRANTY MUST FOLLOW THIS PROCEDURE:

- Carefully package your binocular/digital camera to avoid shipping damage; use a thick-walled carton box for mailing.
- Enclose a written statement detailing the exact nature of the service needed. Be sure to include the RGA number, your name, address, plus daytime and evening telephone numbers.
- Enclose \$10.00 to cover handling and return-shipping, by check or money order payable to "Meade Instruments." Non-warranty repairs may entail additional charges which will be confirmed with you before any binocular/digital camera repairs are initiated.
- 4. Insure the package and send your binocular/digital camera, freight prepaid, to:

Meade Instruments Corporation, Attn: Binocular/Digital Camera Repair 6001 Oak Canyon, Irvine, California 92618

® The names "CaptureView" and "Meade," and the Meade logo, are trademarks registered with the U.S. Patent Office and in principal countries throughout the world. All rights reserved.
© 2004 Meade Instruments Corporation.

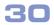

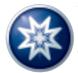

ADVANCED PRODUCTS DIVISION

## **Meade Instruments Corporation**

World's Leading Manufacturer of Telescopes for the Serious Amateur 6001 Oak Canyon, Irvine, California 92618 ■ (949) 451-1450

■ www.meade.com © 2004